#### Tjänsten har fått nytt namn!

## **Formulärhantering**

#### Demonstration release FRM\_R19.01, 2019-03-11

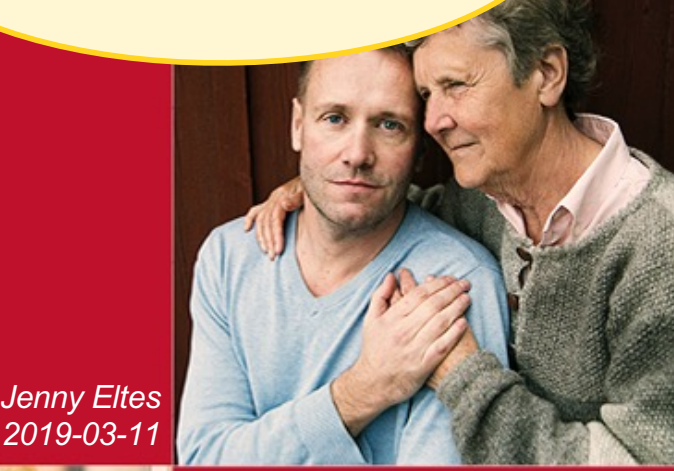

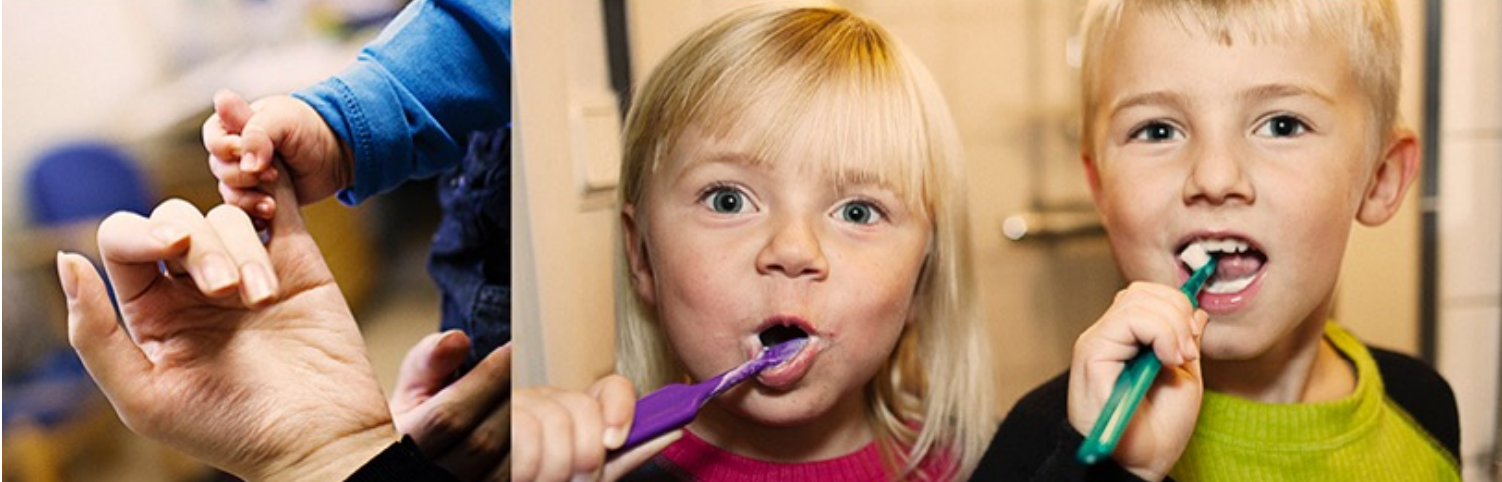

1177

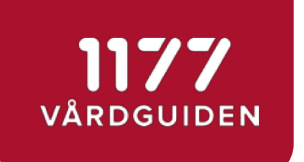

• Releaseplan 2019

• Nyheter i R19.01

• Nästa demo

Demo!

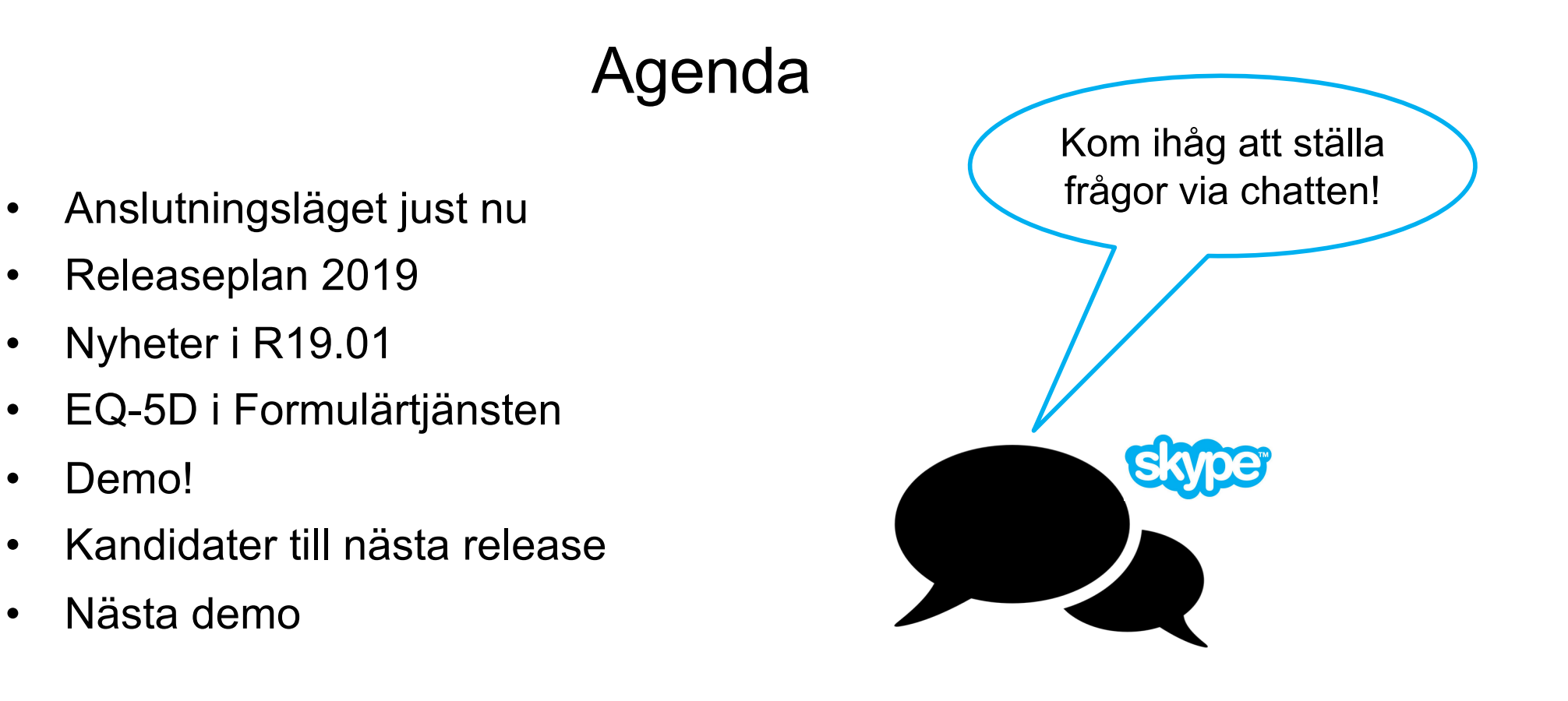

• *Extra:* Samarbete kring nationell preoperativ hälsodeklaration, kl 14.45-15.45

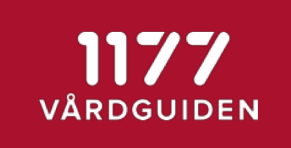

## Öppna www.menti.com, ange kod 52 53 19

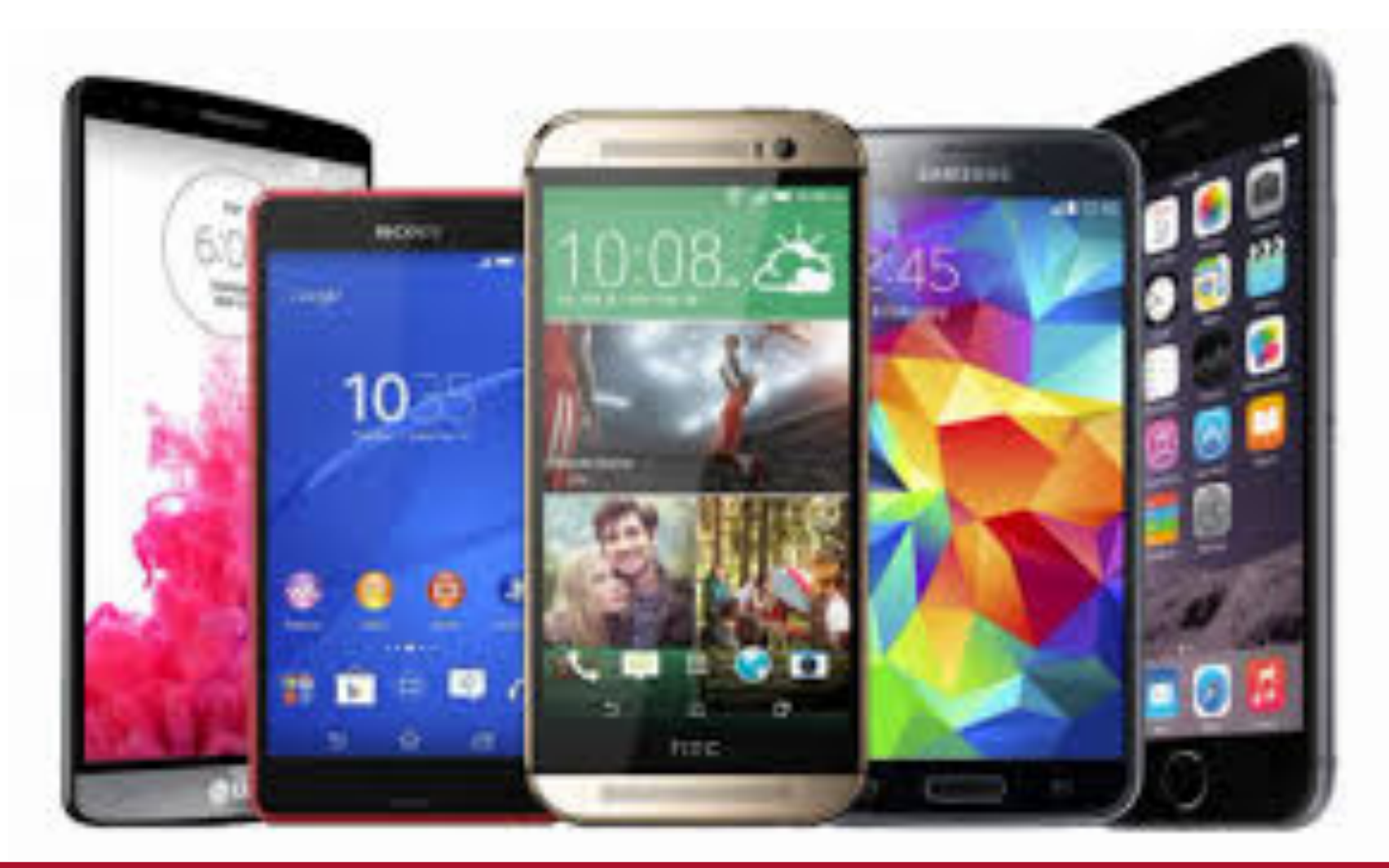

## Anslutningsläget just nu

#### 15 regioner i prod/test, 4 kvalitetsregister i prod/planering

#### *Integrerat med vårdsystem*

• Cosmic – nov 2018

VÅRDGUIDEN

- Uppsala, Västmanland, Jönköping, Kalmar, Jämtland, Capio St Göran, Östergötland, Värmland
- Cross/EyeDoc dec 2017
	- Sörmland, Blekinge, Örebro, Västerbotten, Västernorrland
- Lifecare Dental pilotstart vår 2019
	- Sörmland, Blekinge, Örebro, Östergötland
- Melior planering pågår
	- VGR, Skåne, Gävleborg
- Provisio sedan 2015
	- Gävleborg, Dalarna
- Riksstroke pilotstart vår 2019
- Pasis dec 2017
	- Skåne
- Comprima dec 2017
	- Skåne

#### *Fristående personalgränssnittet*

- Dalarna planering pågår
- Gävleborg pilot pågår
- Halland forskningsstudie pågår
- Jönköping pilot planeras
- Kronoberg planering pågår
- Skåne dec 2017
- **SLL** produktion
- Uppsala pilot pågår
- VGR planering pågår
- Värmland dec 2018
- Västernorrland pilot planeras
- Västmanland pilot planeras
- Örebro pilot genomförd, avslutad
- Östergötland planering pågår

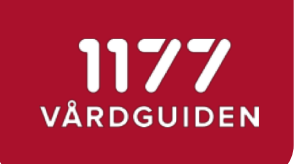

#### Preliminärt 4 releaser under 2019

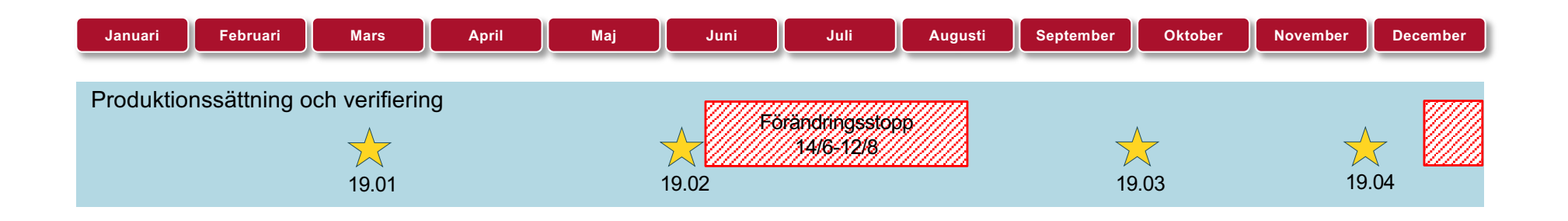

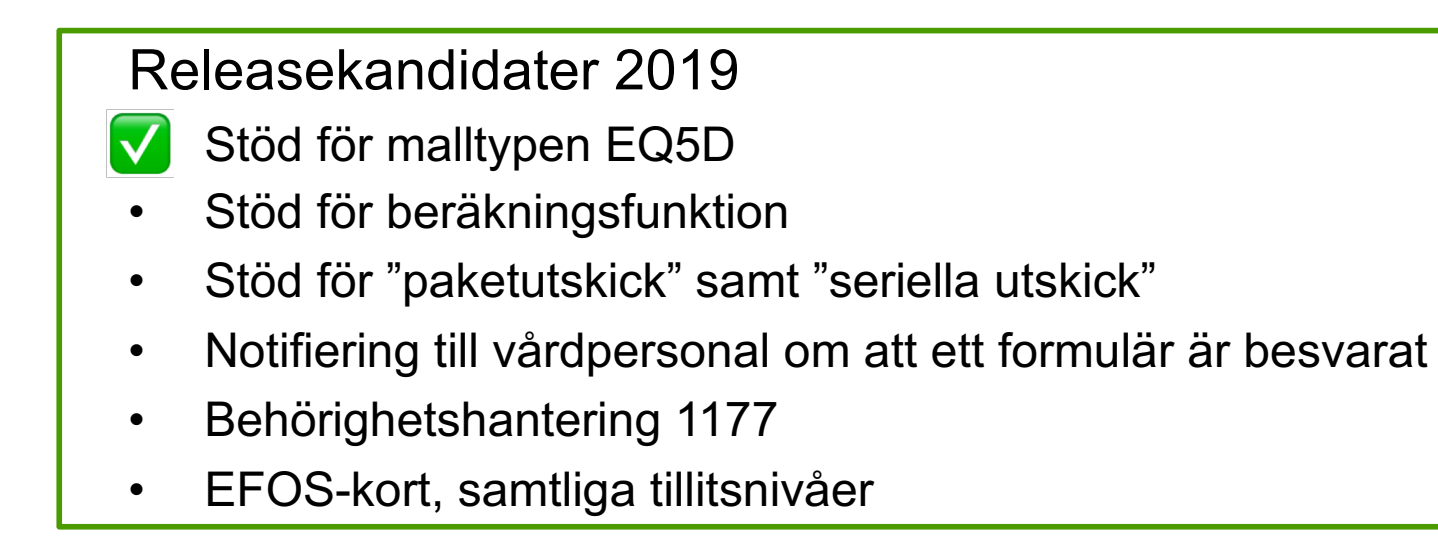

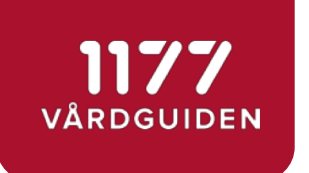

#### Mål för release 19.01, 13 mars

- Stöd för standardiserade EQ-5D formulär
- Som vårdgivare vill jag att automatgallringen aktiveras igen. Automatgallringen baseras på datumet i *KeepUntil*-fältet

 $\mathbf{D}$ 

Gallring/borttag av formulär är informationsägarens ansvar!

Det finns stöd för att gallra formulären [på https://personal.formular.11](https://personal.formular.1177.se/)77.se

## NYHETER i R19.01

- Stöd för standardiserade EQ-5D formulär
- Stöd för inloggning med uppdrag Kvalitetsregister, 7 kap. 4 § i PDL
- Som invånare vill jag inte kunna besvara ett formulär där datumet i *ExpiryDate*-fältet har passerats
- Visa inte NULL om vårdenhetens namn saknas
- I *Uppföljning* visas en "spinner" medan sidan laddas
- Många textändringar i personalgränssnittet
- Många förbättringar i backend
- Decimaltal tillåts vara negativa

Om ni har mallar med fält "Decimaltal" och vill tillåta negativa svarstal behöver detta fält tas bort och läggas in igen.

*Summa: 125 ärenden*

# **Projekt EQ-5D** prom.prem@qrcstockholm.se

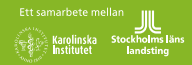

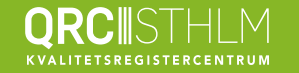

#### **Vad är EQ-5D?**

- Ett standardiserat **instrument** för att mäta **hälsoutfall** före, under och efter behandling i vården (**livskvalitet**).
- Kan användas för att göra **hälsoekonomiska beräkningar.**
- Användbart på ett brett spann av hälsotillstånd och behandlingar.
- Utformat för att patienten själv ska besvara frågorna.
- Speglar vanliga hälsoproblem: rörlighet, personlig vård, vardagliga aktiviteter, smärtor/besvär och oro/nedstämdhet

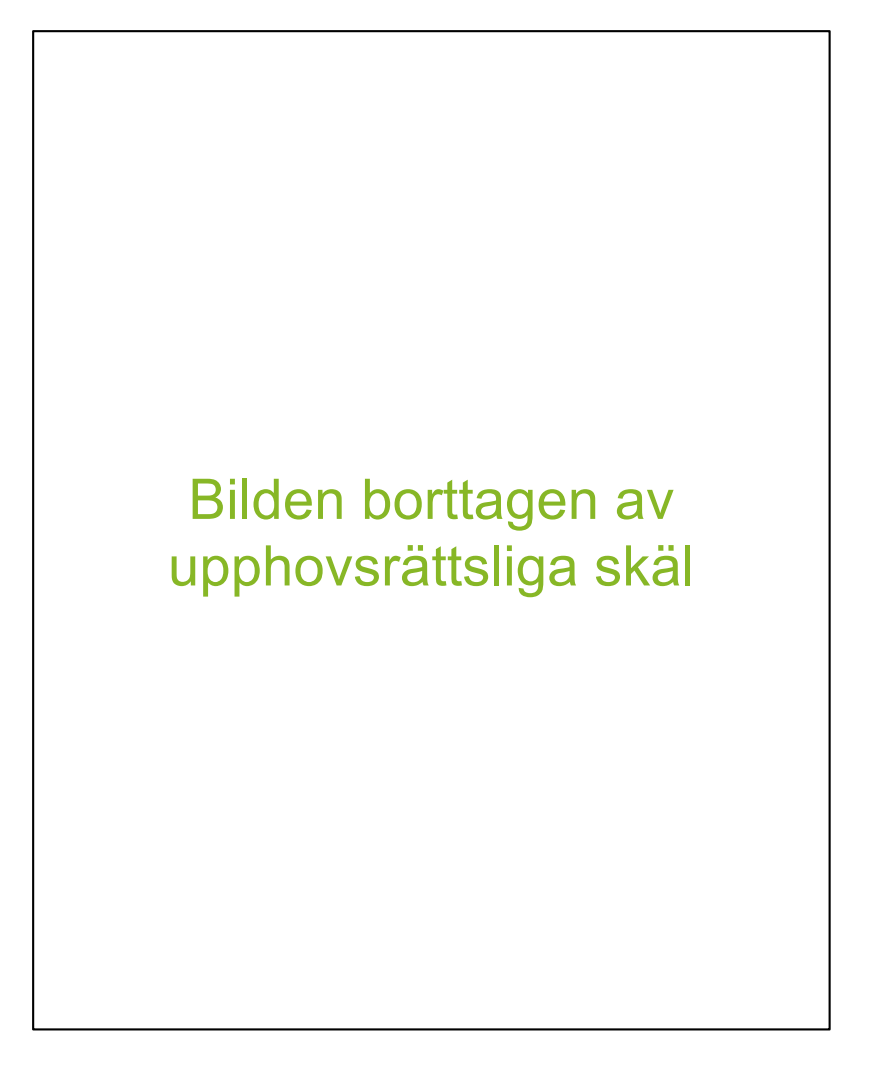

Exempel på EQ-5D-formulär

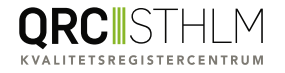

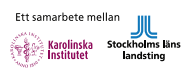

#### **Innehåll och versioner**

- EQ-5D består av två delar: ett formulär och en VAS-skala.
- Finns i två versioner: 3L och 5L
- Går att räkna ut ett indexvärde utifrån de fem frågorna. Indexvärdet utgår från ett värderingssystem.

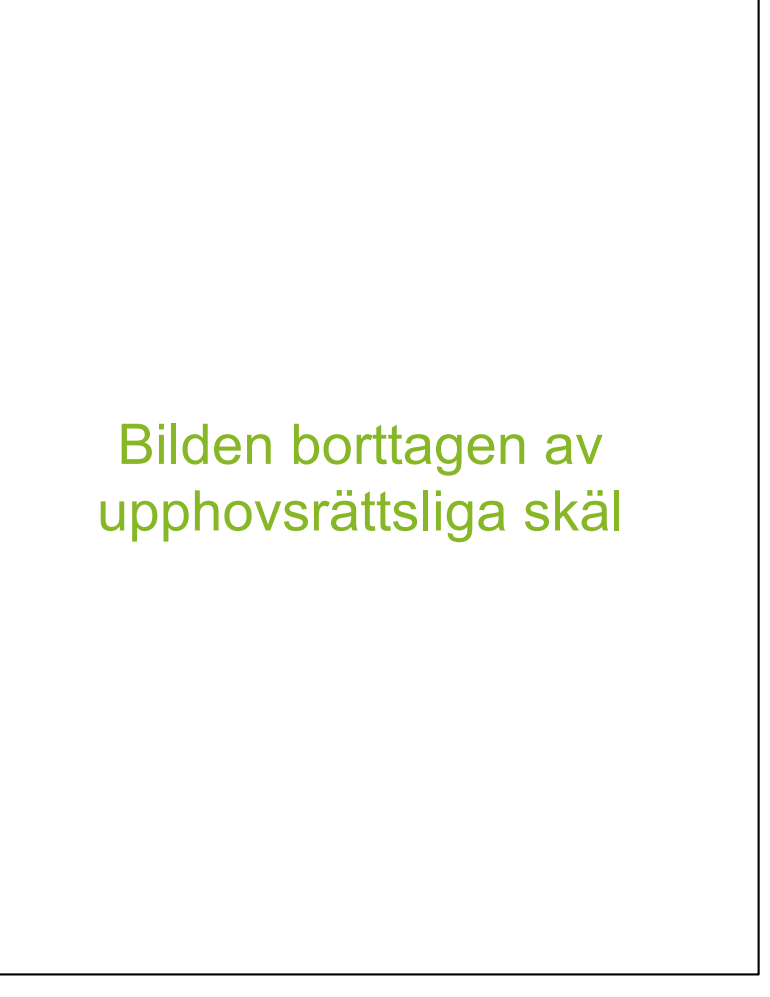

*VAS-skala i EQ-5D*

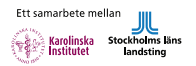

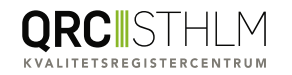

## **Licens och avtal krävs för användning**

- EQ-5D infördes i slutet av 80-talet i Sverige.
- Idag finns ett huvudavtal inom Region Stockholm som tagits fram på uppdrag av SKL och nationella kvalitetsregister. Detta innebär godkänd insamling och användning av EQ-5D för kvalitetsregister i Sverige.
- Region Stockholm har tecknat ett hängavtal med EuroQol för användning av EQ-5D inom vård och behandling
- Inom Region Stockholm är EQ-5D den mest använda PROM- enkäten för uppföljning av vård och behandling
- Kvalitetsregister kan teckna underlicensavtal via QRC Stockholm. Inom avtalet bedrivs ett forskningsprogram om EQ-5D.
- Idag är nyttjande av EQ-5D gratis i icke kommersiellt syfte men avtal ska tecknas med EuroQol.
- [För mer information se https://qrcstockholm.se/projekt/projekt-e](https://qrcstockholm.se/projekt/projekt-eq-5d-forskning-och-anvandarstod/)q-5dforskning-och-anvandarstod/ eller ko[ntakta prom.prem@qrcstockho](mailto:prom.prem@qrcstockholm.se)lm.se

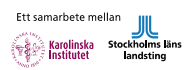

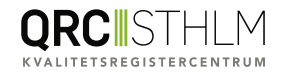

#### **Tekniska krav för åtkomst till EQ-5D**

- Att ställa EQ-5D frågor till patienter görs antingen genom att IT systemet är anslutet till den nationella infrastrukturen på Inera eller via det fristående personalgränssnittet på formulärtjänsten 1177.
- Din organisation behöver vara ansluten till den nationella HSAkatalogen
- I HSA katalogen behöver du ha ett HsaID kopplat till medarbetaruppdrag "vård och behandling" och/eller "kvalitetsregister".
- För mer information om medarbetaruppdrag och HsaID kopplat till kvalitetsregister, kontakta din lokala HSA administratör eller din regionala HSA ansvariga.
- Det går även att kon[takta prom.prem@qrcstockhol](mailto:prom.prem@qrcstockholm.se)m.se för mer information

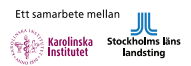

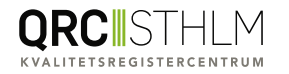

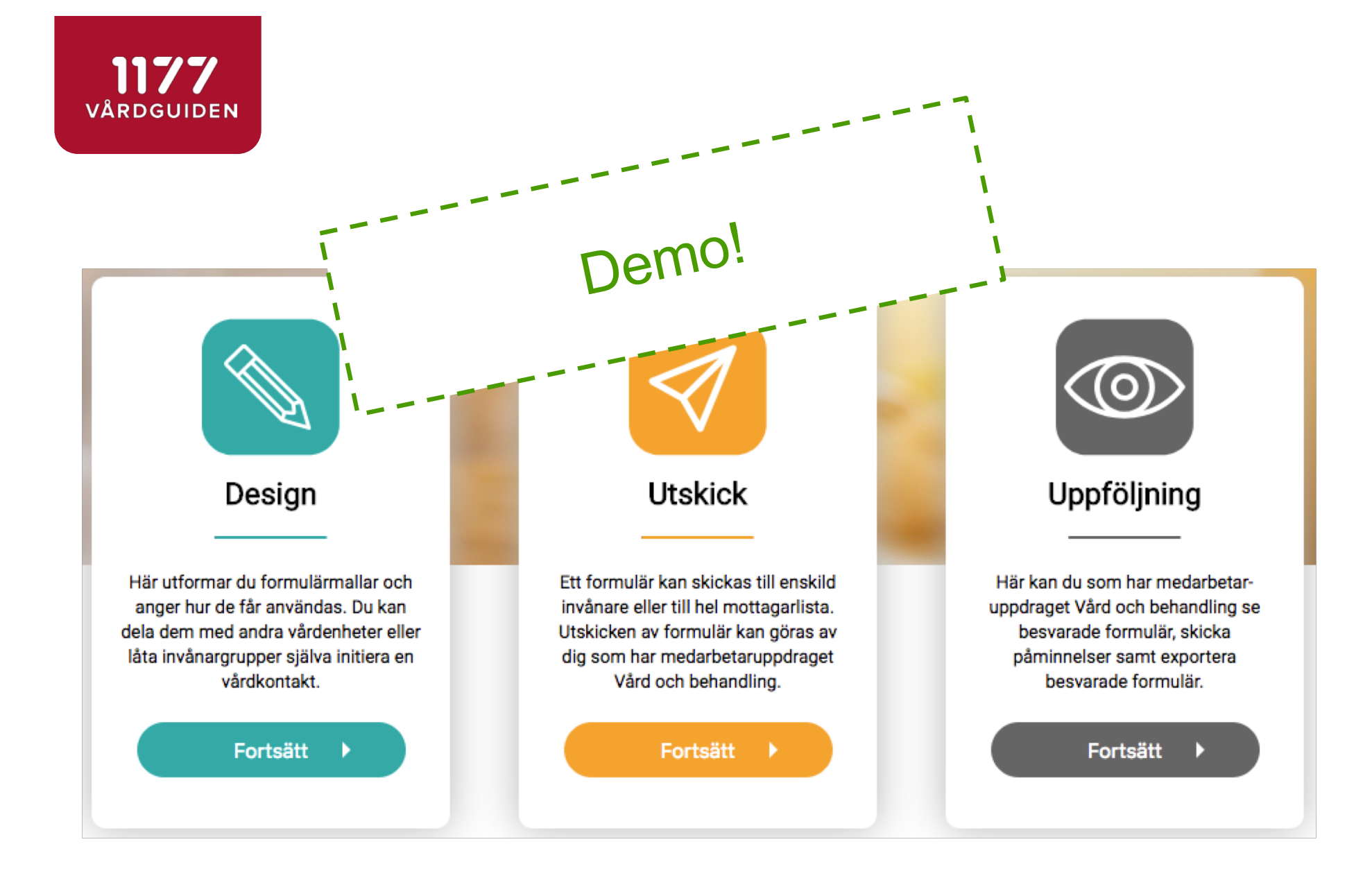

[https://personal.formular.1177](https://personal.formular.1177.se/).se/

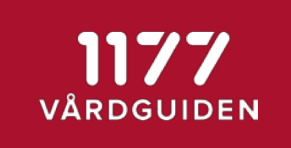

## Öppna www.menti.com, ange kod 52 53 19

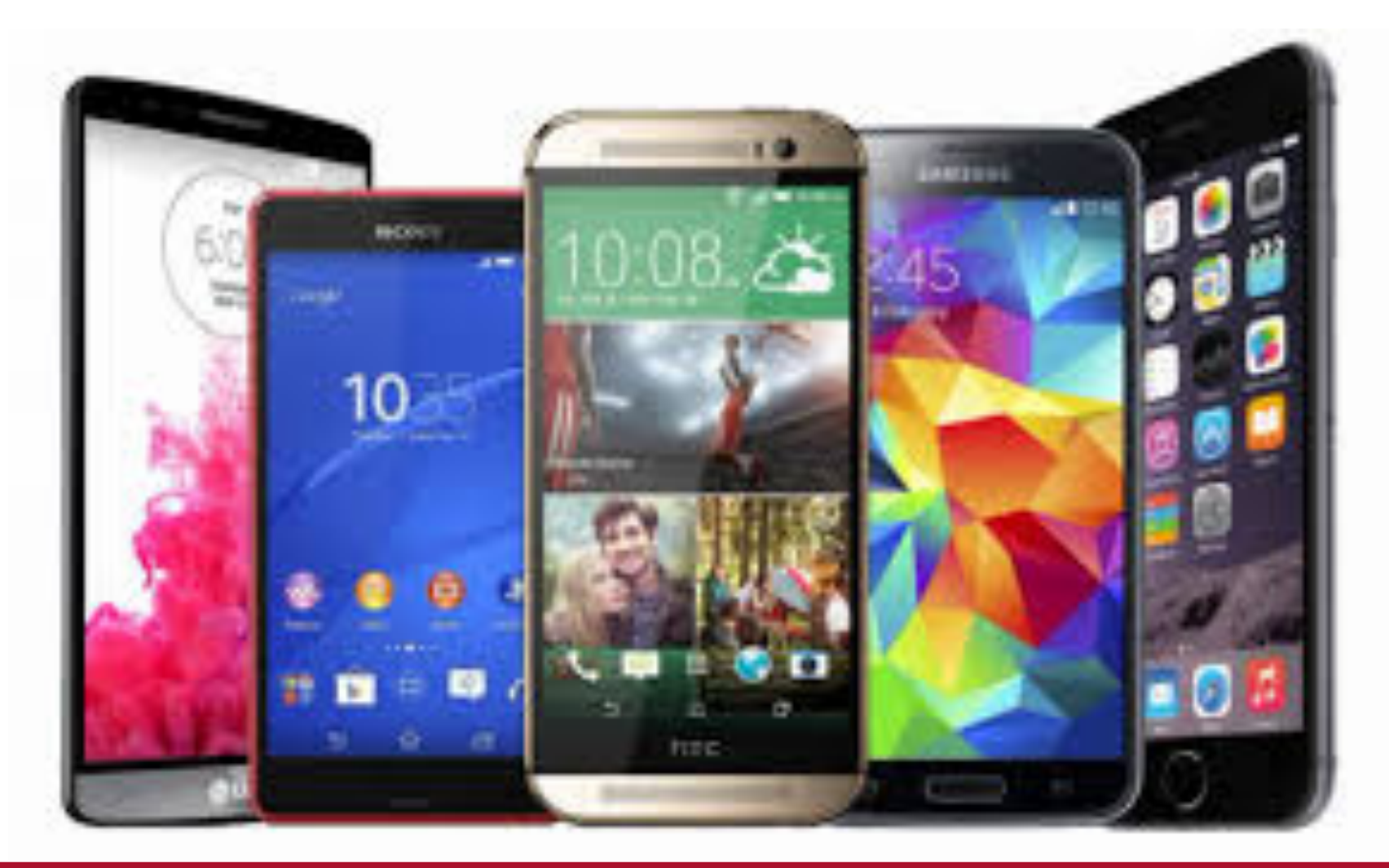

#### **Vill din verksamhet vara pilot?**

- Pilot kommer pågå mellan 13 mars tom 31maj
- Under pilot får ni stöd att teckna avtal med EuroQol
- Under pilot rapporterar ni in de förbättringsönskemål som finns utifrån den verksamhet ni arbetar i tex:
	- Tekniska problem
	- Tillgänglighet
	- Användarvänlighet
	- Åtkomst och behörighet
- För support och inrapportering kontakta [prom.prem@qrcstockhol](mailto:prom.prem@qrcstockholm.se)m.se

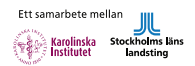

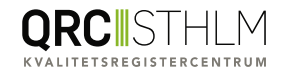

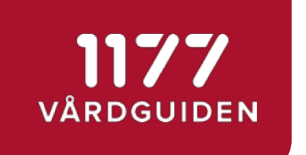

#### Mål release R19.02, 4 juni

*"Ta bort krav på medarbetaruppdrag i HSA-katalogen för att administrera mallar, behörighet och exportinställningar."*

Detta förenklar för central administratör att stötta hela regionen

#### Releasekandidater R19.02

- Ta bort krav på administrativt medarbetaruppdrag
- Påbörja utvecklingen av resultatberäkning
- I dialogrutan i *Utskick* där inkorgsmeddelande anges tas listan över mottagare bort
- Ny vy i *Uppföljning* där metadatafält visas. Exempelvis fälten *keepUntil, expireDate, templateId, formId*
- Som malladministratör vill jag att det står "Erbjuden e-tjänst" istället för "Invånarinitierade formulär" i personalgränssnittet
- Stöd för EQ-5D enkäten Y (barn)
- Vid export av formulärsvar ska mallens ID, inte mallens NAMN stå i filnamnet

- Vilka av er använder filnamnet i exportfilen idag?

Behövs mer framförhållning?

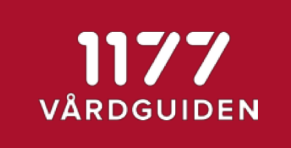

## Öppna www.menti.com, ange kod 52 53 19

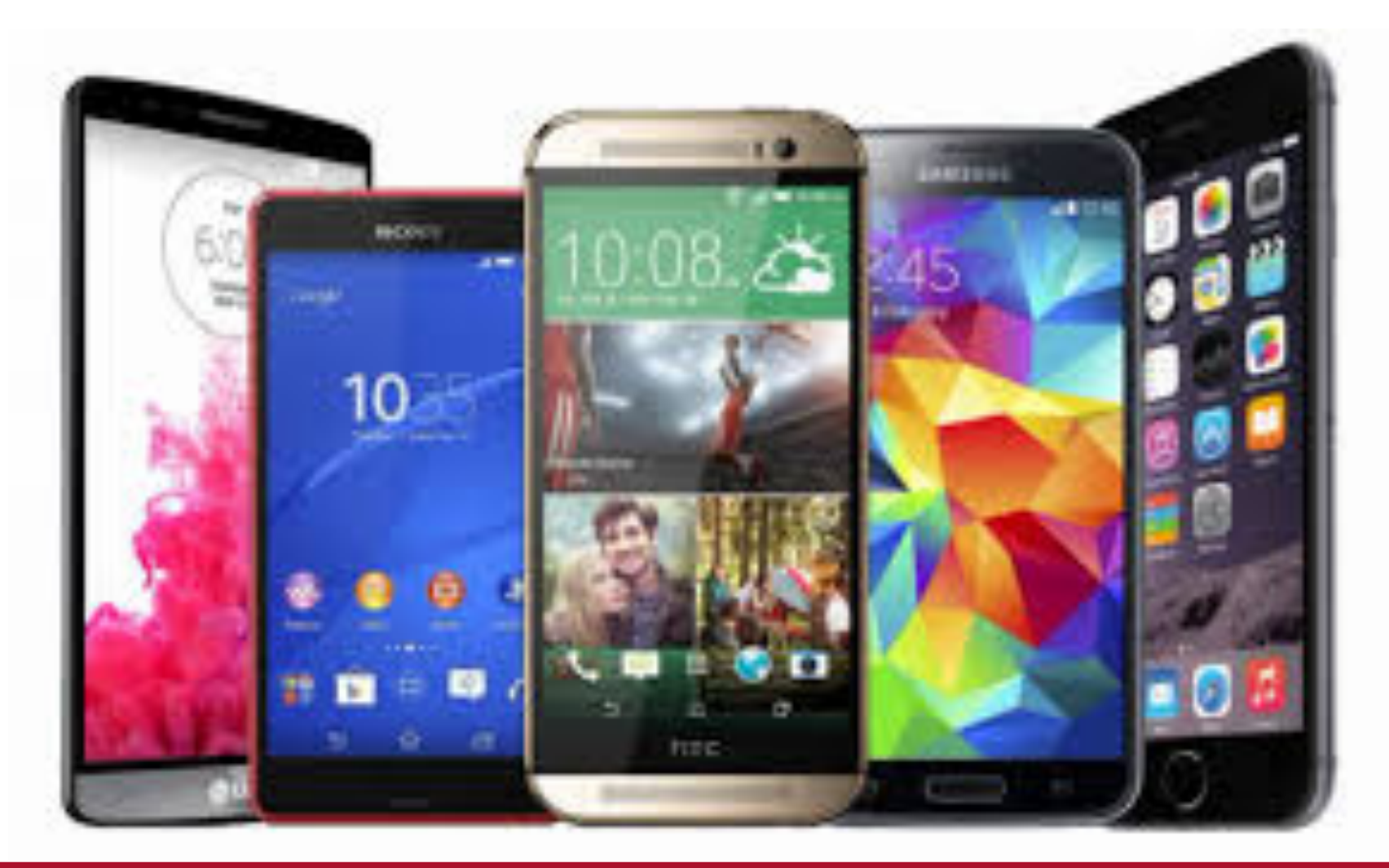

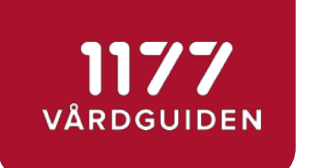

## Övriga frågor och önskemål

• Vi kollar chatten!

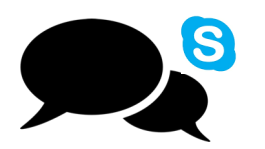

• Titta gärna in på vår webbsida där information om Formulär läggs upp löpande, *[https://invanartjanster.atlassian.net/wiki/spaces/OFORM/over](https://invanartjanster.atlassian.net/wiki/spaces/OFORM/overview)view*

#### Kom ihåg!

- $\triangleright$  Anmäl dig som pilot för EQ-5D, licens och avtal behöver tecknas
- Ø Gallring/borttag av formulär är informationsägarens ansvar!
- $\triangleright$  Fältet "Decimaltal" är ändrat ta bort fältet och lägg in det på nytt
- Ø Exportfilens namn ändras behövs mer framförhållning?

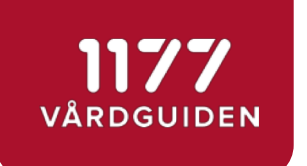

#### *Extra:* Stanna kvar en stund till!

- Diskussion om samarbete kring en digital hälsodeklaration
- Nationell preoperativ hälsodeklaration
- SFAI, Svensk förening för anestesi och intensivvård, har påbörjat
- Vi använder samma Skypelänk kl 14.45-15.45

Hälsningar, Joakim Hidestål anestesikliniken region Kronoberg

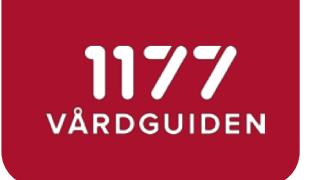

#### Nästa releasedemo

- måndag den 3 juni kl 13.00-14.45
	- Demonstration och kravdiskussion

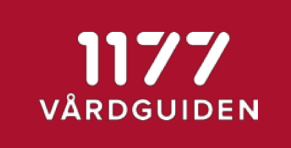

## Öppna www.menti.com, ange kod 52 53 19

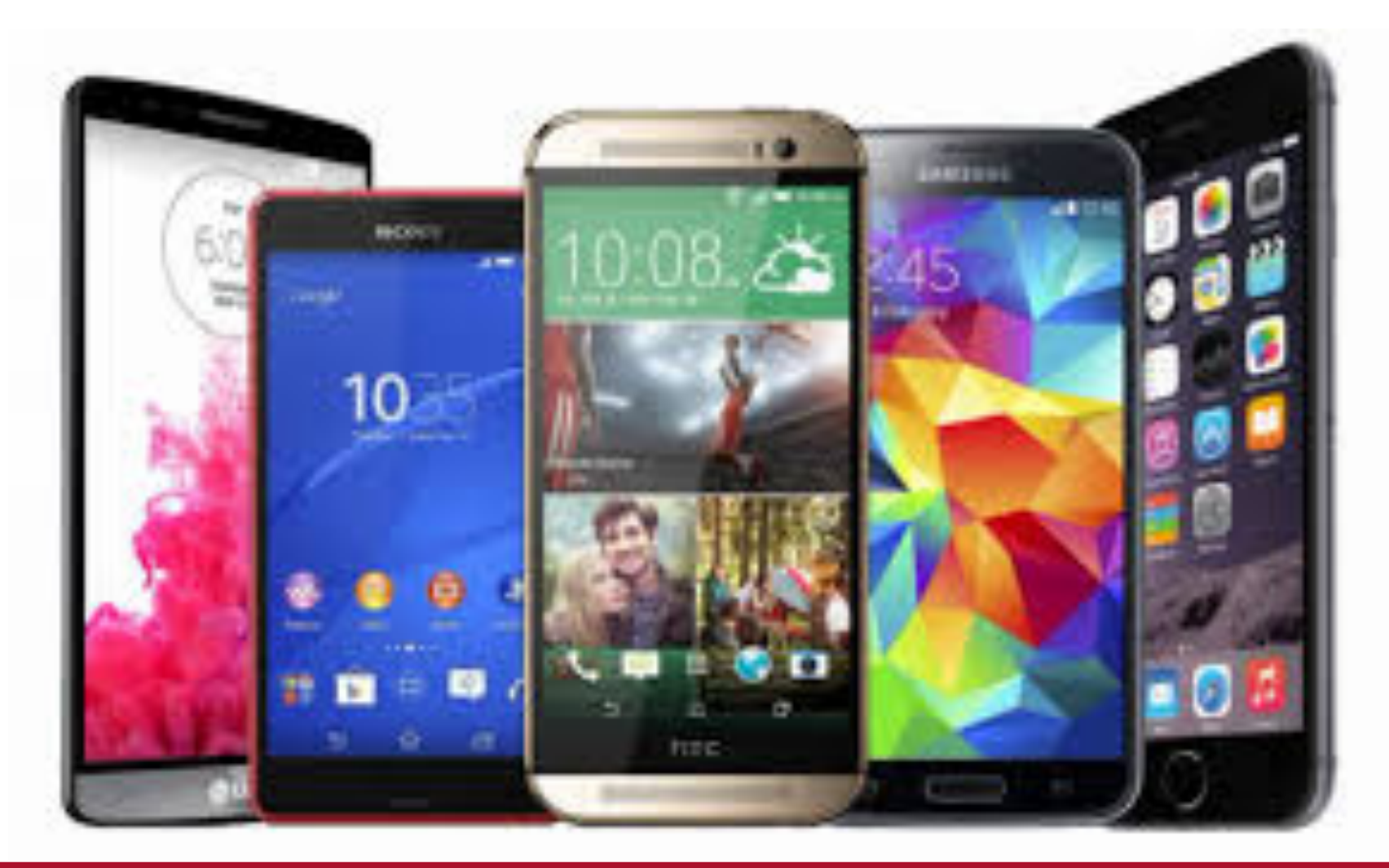

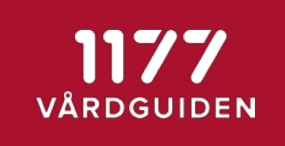

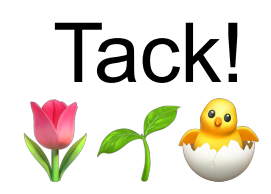

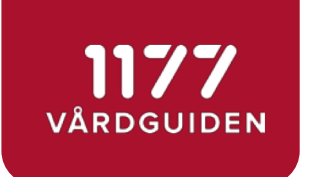

#### Appendix

• Så här ansluter du till *Formulärhantering*

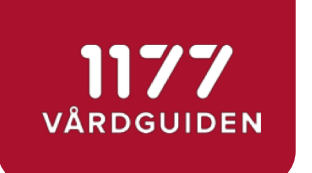

#### Så är ansluter du till Formulärhantering

https://invanartjanster.atlassian.net/wiki/spaces/OFORM/overview  $\bullet$